Pressbook Guide for Resource Sprints

# **Pressbook Guide for Resource Sprints**

LUCWRITE

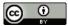

Pressbook Guide for Resource Sprints by lucwrite is licensed under a Creative Commons Attribution 4.0 International License, except where otherwise noted.

## Contents

Interactive Resources with Pressbooks

1

## **Interactive Resources with Pressbooks**

The layout of Pressbooks is quite similar to the WordPress platform. However, because the content needs to be exported in multiple platforms there are limitations what interaction you can include. This is a trade-off between adaptability and accessible formats and interactive elements. Below are some of the ways that the resource that you are developing can be made more interactive for learners. All of the functionality works across different export types except for the HP5 functionality.

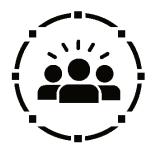

lcons

Icons can be used to customize the text and indicate process, regions or approaches. Icons can help learners understand context and processes more easily and can help create cohesion across the resource.

This is an example of community

## **Information Boxes**

Information boxes can be used to chunk content and to highlight learning objectives, activities, and resources. Below are a couple examples of different ways to use information boxes.

#### Locating Yourself

In this module, we will be looking at different stories and interpretations. Consider the story in your life. It could be a story you have grown up with, something that happened to you. Reflect on the questions below, you may wish to write down the answers in a journal so that you can look back at your thoughts.

- 1. How is the story interpreted differently by different people?
- 2. Why do people see the story differently?
- 3. What is the significance of this in your opinion?

2 • PRESSBOOK GUIDE FOR RESOURCE SPRINTS

## Multimedia

### Videos

Videos can be embedded from Kaltura and YouTube. Videos will appear on the website version of the Pressbook and as a link in the PDF version.

https://youtu.be/hdltRPWXakk

### Audio

MP3 files can be directly uploaded into PB and they will appear using the Pressbook player and as \_\_\_\_\_ in the PDF export.

https://soundcloud.com/wavey-hefner/lil-pump-gucci-gang-prod-bighead-gnealz

## H5P (Experimental)

There is a limited ability to create quiz questions using HP5 in Pressbooks. Please note that this is an untested feature that does export and only appears in the online version. If you decide to use this feature ensure create additional questions in textual form within the Pressbook so that others can recreate it.